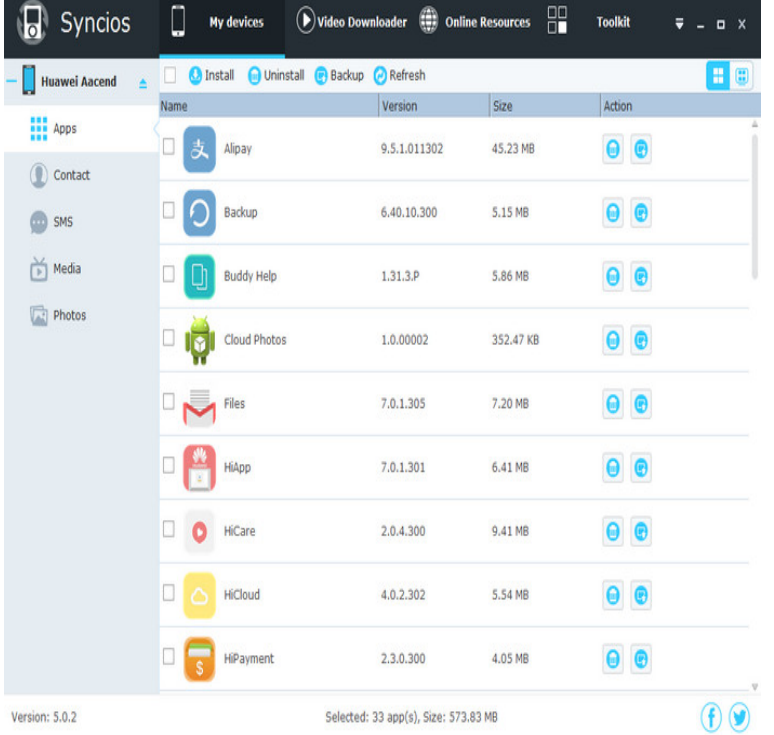

It will come with your Android device. Open Google Play Store. Search for the magnifying glass icon at the upper right of your screen. Type in the name of the application you wish to install. Click on the icon of the application you wish to install. Press the Install button to install the application. Press Accept..In this case, we do not recommend installing a third-party APK not It gives Android users access to more than one million apps, such as.To allow the system to install your application on the external storage, modify your manifest file to include the android:installLocation attribute in.On devices running Android (API level 26) and higher, users must grant permission to install apps from a.To install Android Studio on Windows, proceed as follows: Follow the setup wizard in Android Studio and install any SDK packages that it.6 days ago If you're new to Android and would like to start downloading leaked apps and customizing your Android experience, you need to know about.Sometimes, you need to install apps from outside of the Google Play Store. No judgement, we're here to help. Fortunately, Android users can.Google provides a primary app store for Android, known as Google Play. However, Android isn't like iOS. Google Play isn't the only game in.You can use apps you bought on Google Play on any Android device without paying again. However Install an app on more than one Android device. Install .You can download and use Android apps on your Chromebook using the Google Play Store app. Currently, the Google Play Store is only available for some.How can you install APK files from computer? This guide here introduce you a useful Android app installer to install apps to your Android from.For security reasons, all Android smartphones and smart devices do not allow users to install the apps that come from any unidentified.Create credentials for each app into which you want to integrate direct app installs. If you have multiple Android apps, the order that you define.To help simplify things, we've compiled a comprehensive guide on what software and utilities you need to install Android apps on almost any Windows computer.Apps offer functionality that you would expect from desktop programs. You can download and install Android apps from the Google Play Store.The Unknown Sources setting has been a part of Android for ages. When disabled, it prevents users (and other apps) from installing.But there are times when you need to install apps from outside the veritable Android flea market. Google doesn't run as tight a ship as Apple.Put your phone away and send/receive SMS directly from your Android tablet. Make sure you install the MightyText Android phone app on your phone first.You may not have been aware that apps no longer available in the Play store can still be installed on your Android device through a process known as.Install DataWinners or another Android app without going through the Google Play Store.

[PDF] 1994 ford ranger manual transmission diagram [PDF] m3a78 em drivers [PDF] pn51d450a2dxza screen

[PDF] farmhouse sink buying guide [PDF] rca small wonder video camera [PDF] avg 9 removal utility [\[PDF\] driver friendly](http://conseils-reunis.com/nosokipa.pdf)